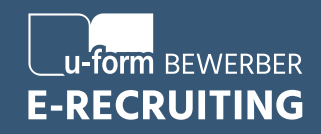

# Neu und verbessert Die E-Recruiting Nutzeroberfläche

## **Hier sind die wichtigsten Informationen im Überblick:**

Mit unserer neuen **E-Recruiting-Nutzeroberfläche** haben wir uns ganz an Ihnen orientiert, um Ihnen eine moderne und (für E-Recruiting und/oder Azubi-Navigator-Nutzer\*innen) einheitliche Arbeitsweise mit unseren Produkten zu bieten. Sie erreichen die neue Nutzeroberfläche unter [www.opta3.de/management/de-DE.](www.opta3.de/management/de-DE)

Neu und verbessert ist unter anderem die **Navigation** der Seite: Sie finden wie gewohnt linksseitig eine Menüleiste mit den verschiedenen bekannten Bereichen. Die einzelnen Funktionen erscheinen nach Auswahl eines Bereiches nun oben in einer grau hinterlegten Funktionsleiste.

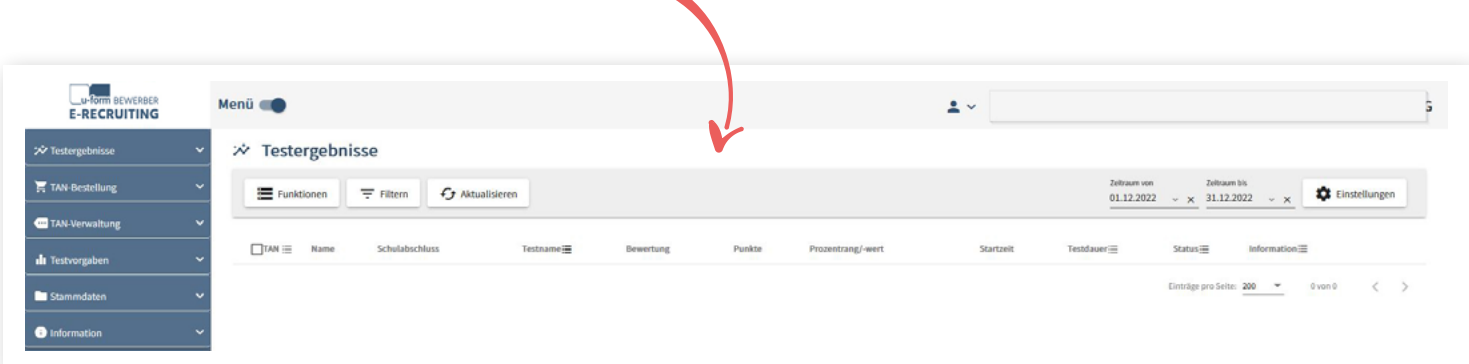

Damit es übersichtlich bleibt, finden Sie die Funktionen meist in einem **Dropdown-Menü** in ebenjener Leiste. Einfach draufklicken und die gewünschte Funktion auswählen. Sollte es kein solches Dropdown-Menü geben, finden Sie Funktionen direkt an dieser Stelle. Ergänzend bietet die neue Oberfläche Ihnen die Möglichkeit, über das Feld **"Einstellungen"** im rechten oberen Bereich, einzelne Funktionen aus dem Dropdown-Menü direkt in den grau hinterlegten Balken zu legen.

Darüber hinaus sind Sie ab jetzt in der Lage über den **Menü-Switch** im linken, oberen Bereich der Seite die Navigationsleiste zu verbergen. Dann wird es nochmal übersichtlicher.

## **Was sich in den einzelnen Bereichen geändert hat, erfahren Sie hier:**

## **1. Testergebnisse**

Sie finden hier alle vertrauten Funktionen wieder. Weggefallen ist der **Excel-Button** für den **Listen-Export**. Keine Sorge, die Funktion bleibt Ihnen natürlich erhalten und befindet sich nun wie alle anderen Funktionen im **Dropdown-Menü.**

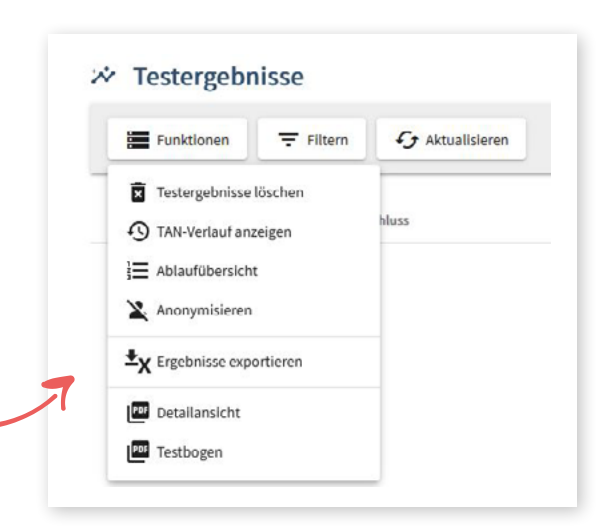

#### **2. TAN-Bestellung**

Auch hier bleibt alles, wie Sie es kennen, es kommt sogar noch etwas hinzu: Um bei Unklarheiten schnell und direkt Ihre Bestellungen prüfen zu können, kommt die Funktion **"Bestellverlauf anzeigen"** neu hinzu. Dort sehen Sie, wann wie viele TANs für Sie erstellt wurden.

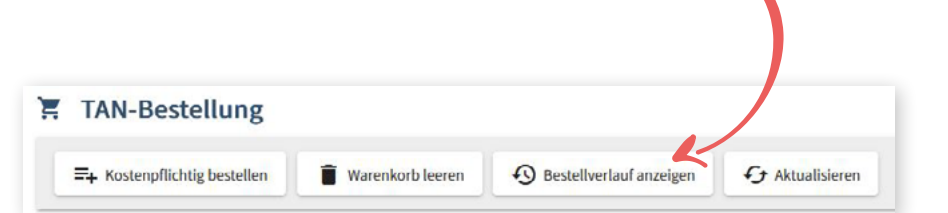

#### **3. TAN-Verwaltung**

Wir bleiben dabei: Die bewährten Funktionen stehen Ihnen hier ebenfalls zur Verfügung. Die Möglichkeit zum **Excel-Export von TANs** ist wieder in den **Funktionen** zu finden.

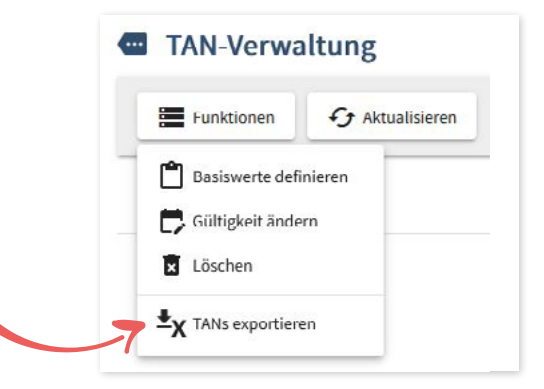

## **4. Testvorgaben**

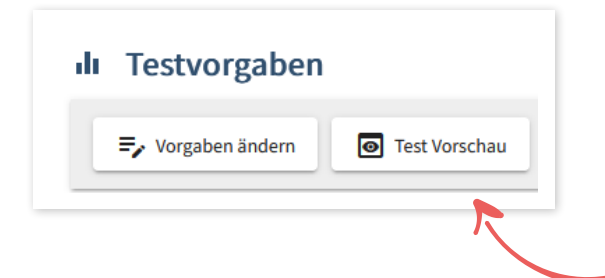

Diese können Sie nach dem geläufigen Schema in diesem Bereich anpassen. Auch die **Vorschau** einzelner Tests ist weiterhin unter diesem Punkt möglich. Sofern Sie unsere neue normorientierte Auswertung nutzen, ist für Sie lediglich die Möglichkeit der **Testnamen-Anpassung** relevant.

## **5. Stammdaten**

In diesem Bereich finden Sie alles, was vorher unter "Verwaltung" zu finden war. Hinzu kommt in der Verwaltung der Personalverantwortlichen die Funktion, Namen löschen zu können.

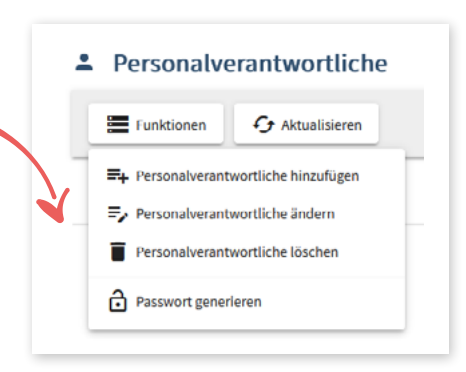

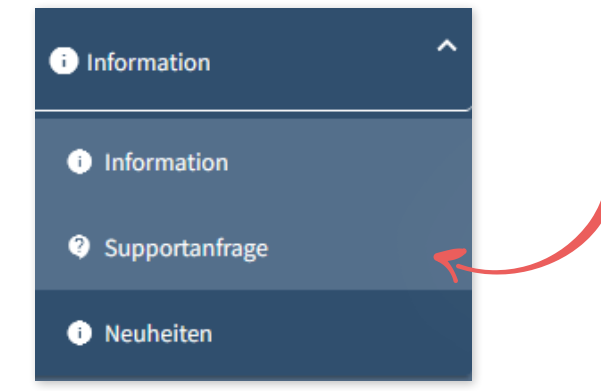

#### **6. Information**

Neu ist hier die Möglichkeit einer direkten **Supportanfrage:** Einfach einen Betreff und eine kurze Schilderung Ihres Problems in die **vorgesehenen Textfelder** eingeben und absenden. Außerdem kommt der Bereich **Neuheiten** hinzu. Hier werden Sie über Änderungen oder Neuheiten in Bezug auf Testverfahren, Auswertung o. Ä. informiert.